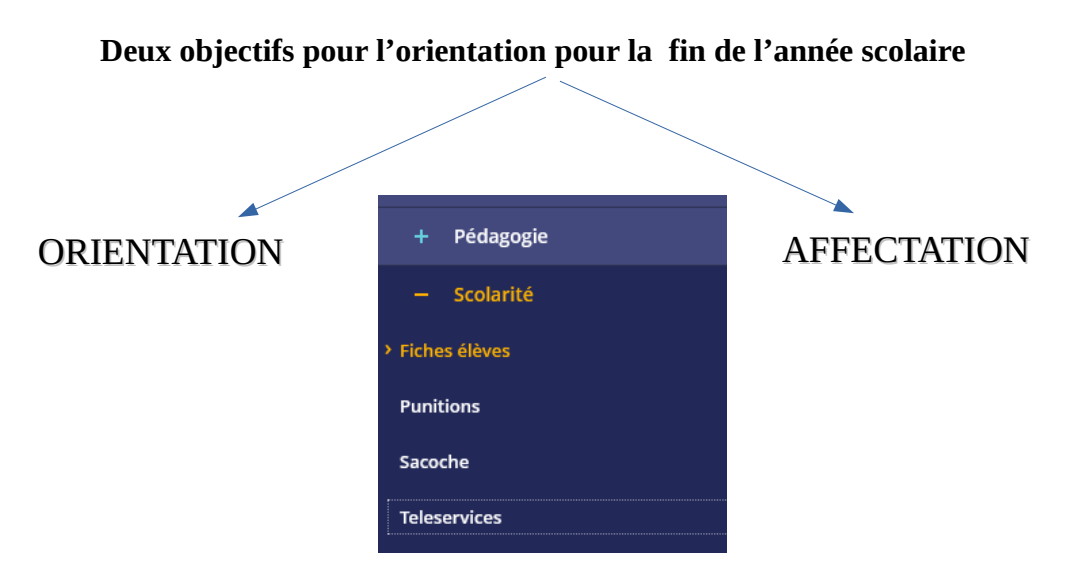

**Ces deux choix se font dans téléservice l'onglet dans l'ent** 

## **l'ORIENTATION**

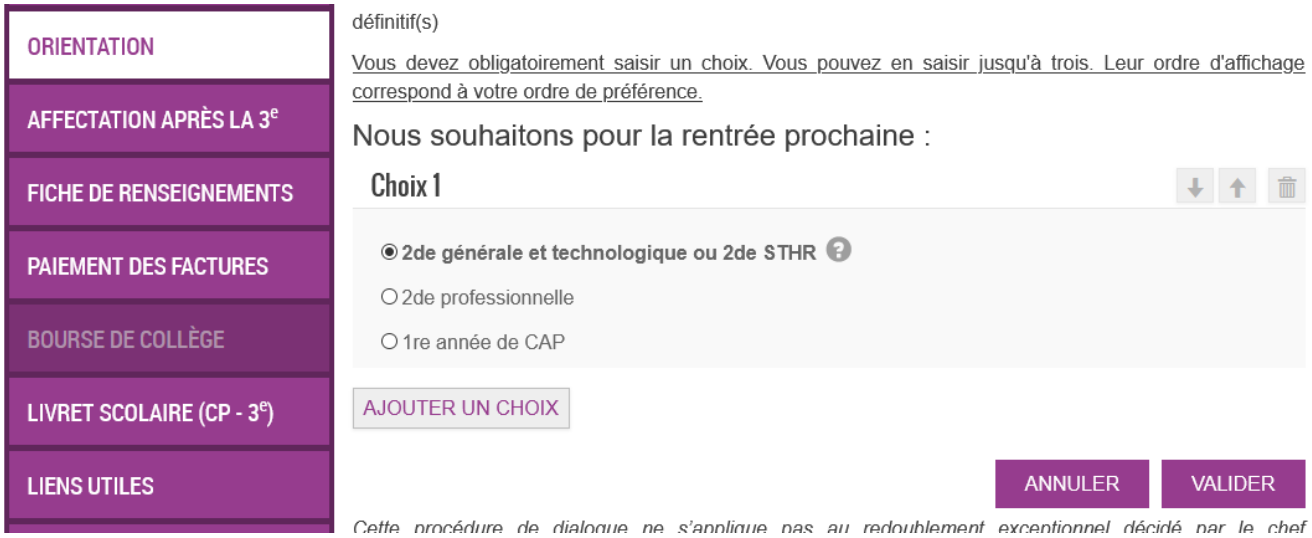

Vous réalisez la même démarche que pour les vœux provisoires du deuxiéme trimestre.

## L'AFFECTATION

vous allez choisir dans quel (s) lycée (s) sera affecté votre enfant

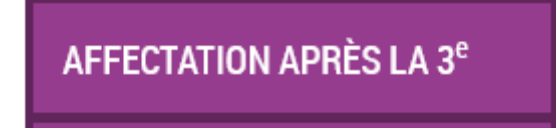

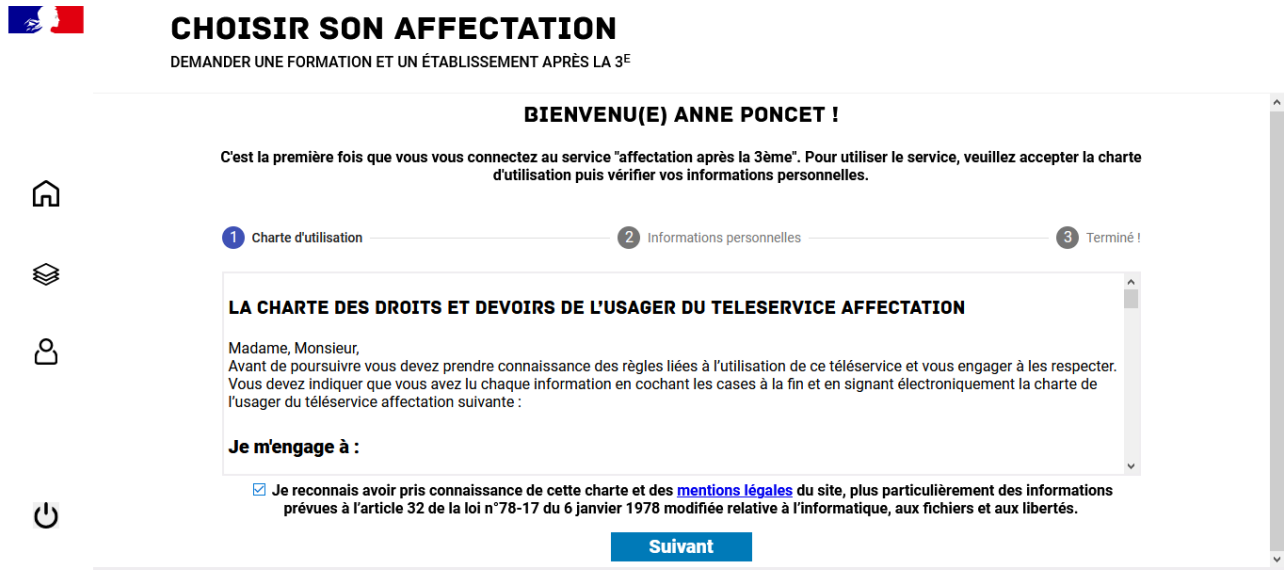

## **première etape : verification et validation de la charte**

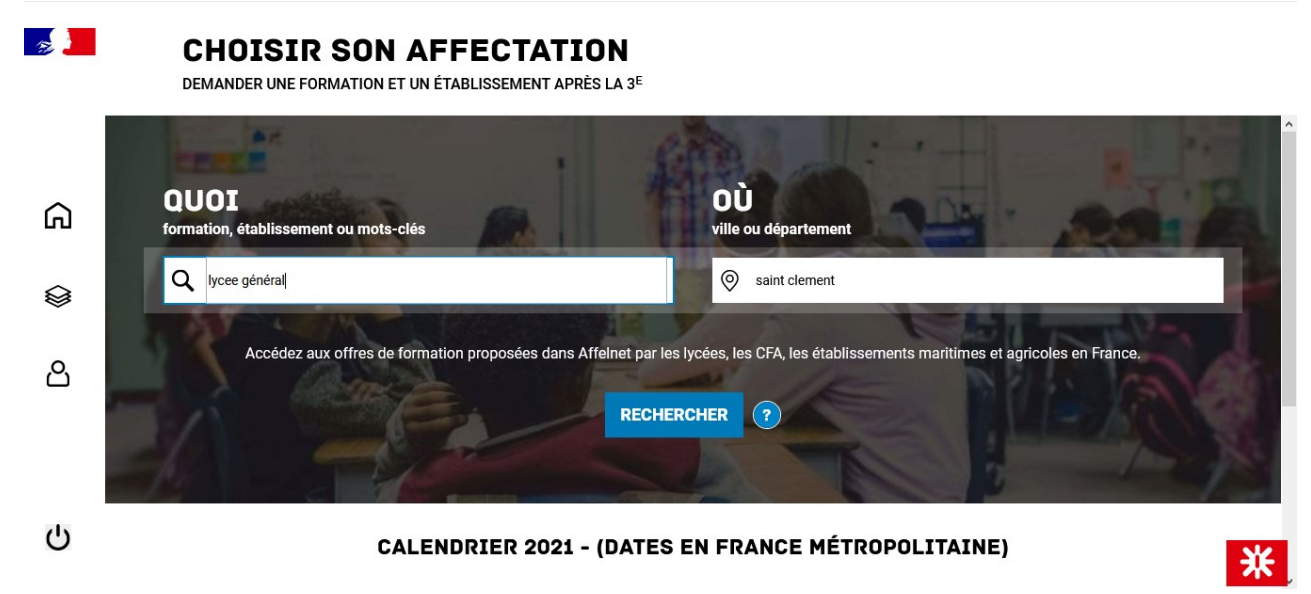

**seconde étape : retrouver les établissements en fonction du nom,de la localité ou de la formation**

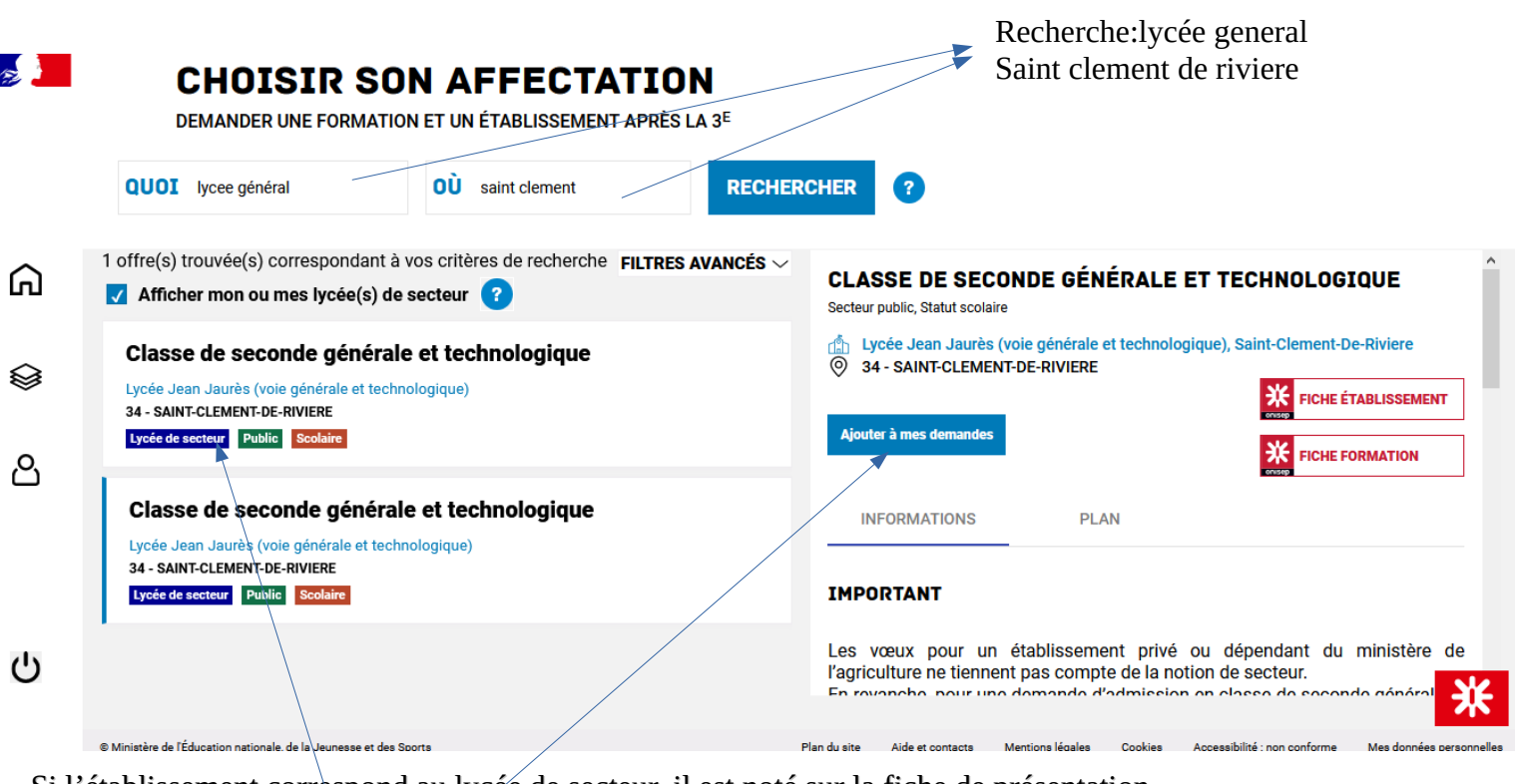

Si l'établissement correspond au lycée de secteur, il est noté sur la fiche de présentation

Puis vous ajoutez aux demandes

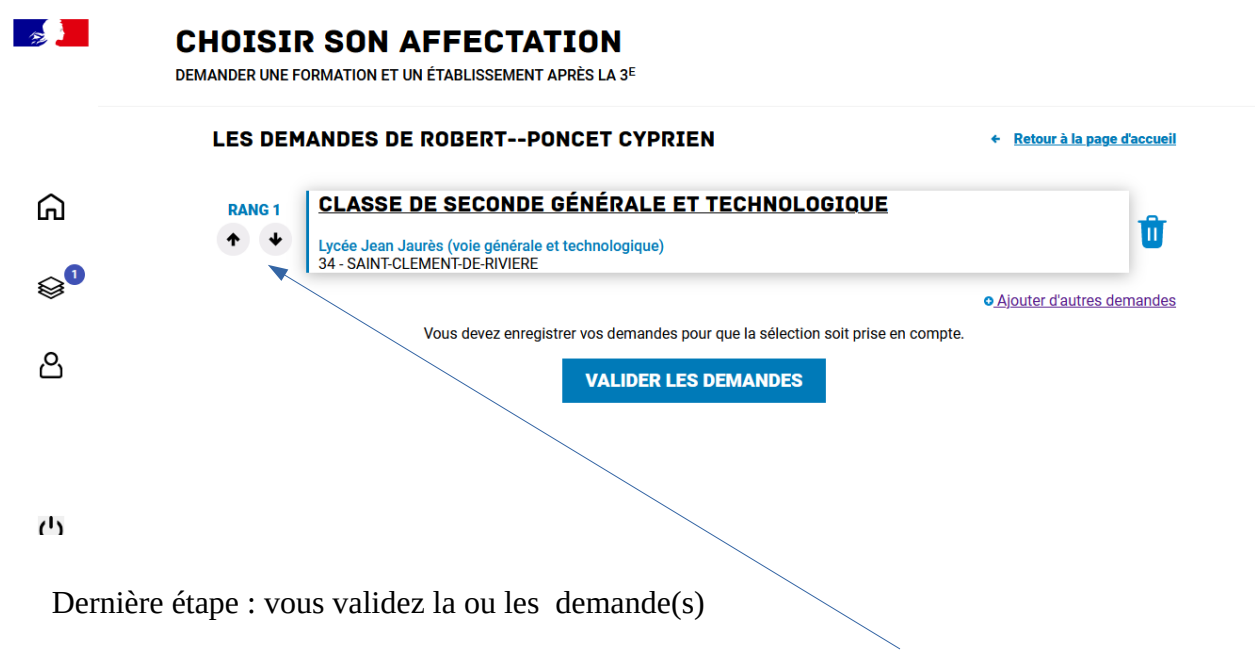

En cas de plusieur demandes pour les lycées généraux et technologiques , le lycee de secteur doit être mis en dernier . ( Rang 2 ou 3)

En cas de plusieurs demandes en voie professionnelle , votre premier rang correspond à votre choix de préférence.